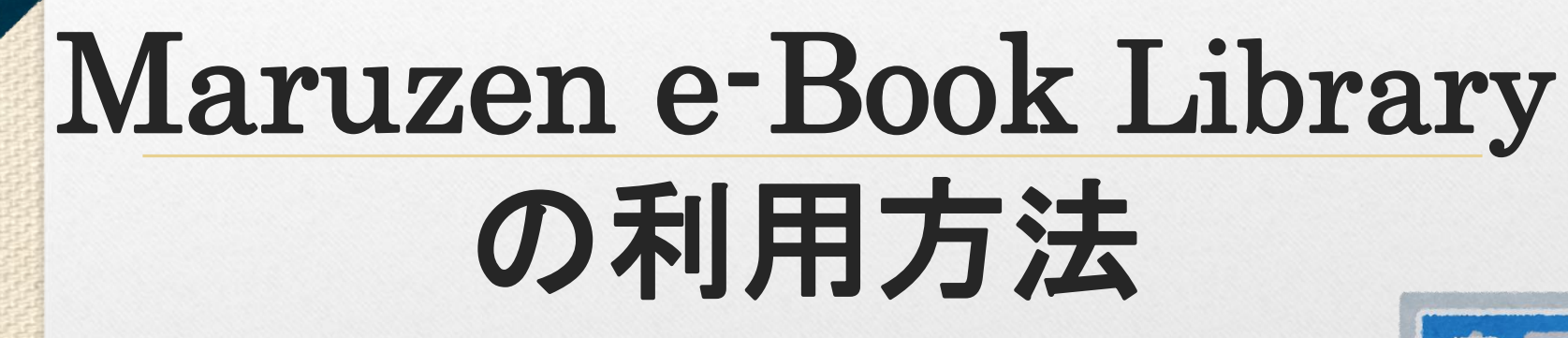

65

88

80

#### 星薬科大学図書館

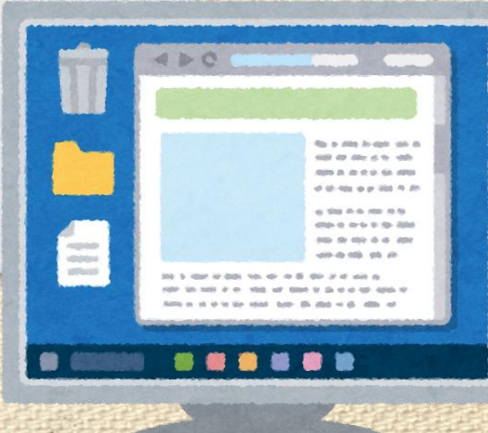

## 1.各種機能の紹介

 $\odot$ 

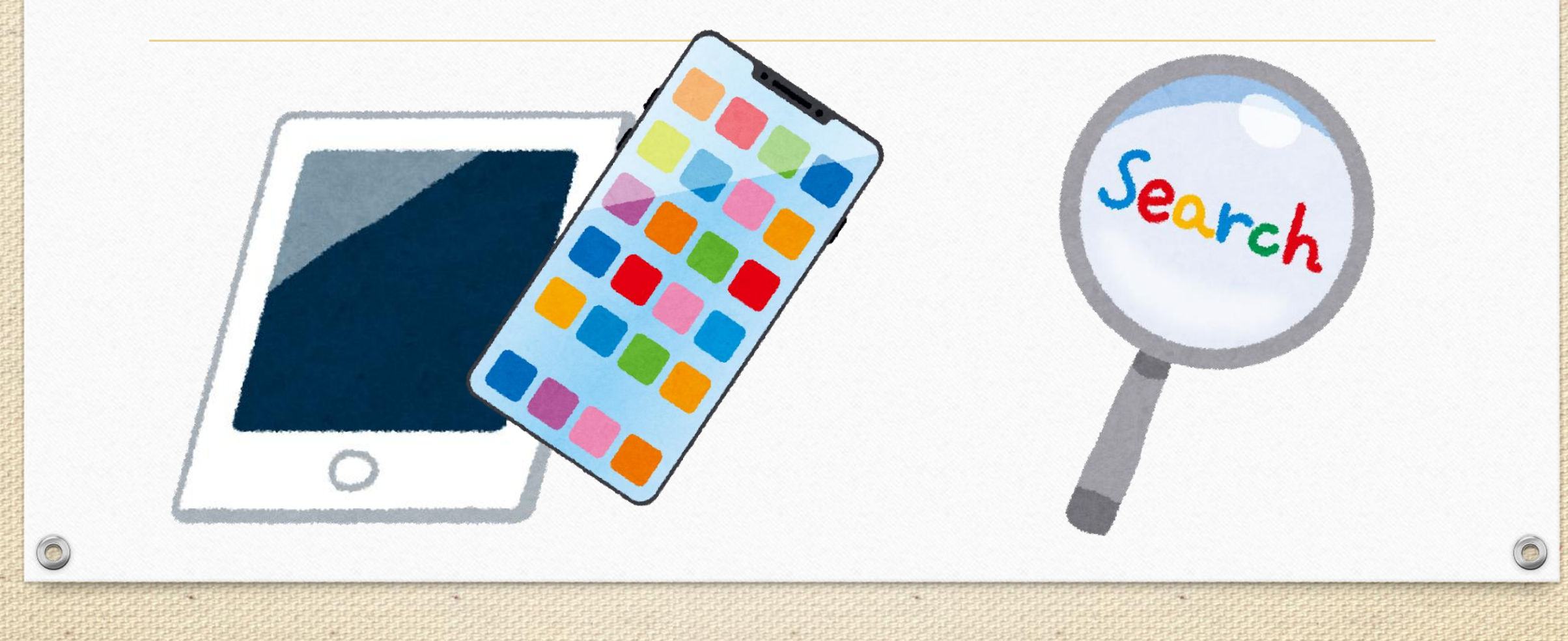

### ①「共有」ボタン: 閲覧中の書籍の書名及びURLリンクを表示させ、コピー& ペーストしてメール等で共有できる。

 $\odot$ 

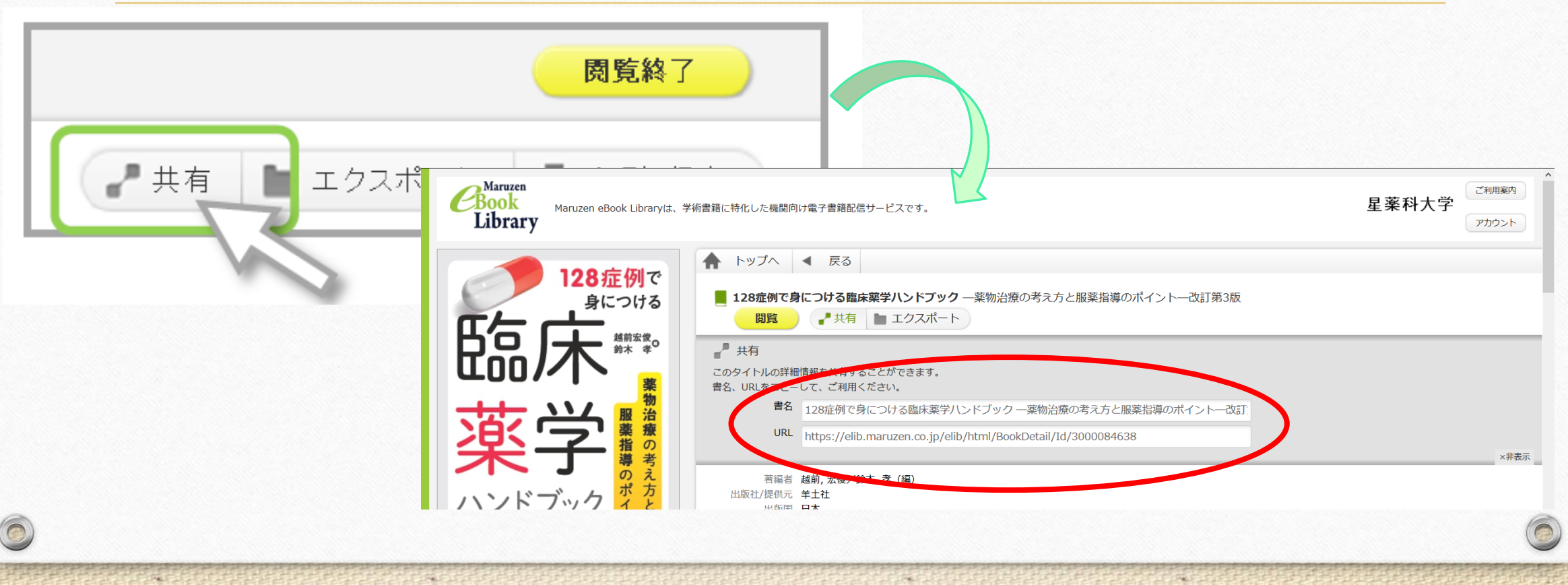

②「エクスポート」ボタン: 閲覧中の書籍のBibTeX形式で書誌情報を作成できます。 ※論文の参考文献一覧に使用する際は、提出/投稿先の既定を 確認した上で利用してください。

 $\odot$ 

 $\circledcirc$ 

 $\odot$ 

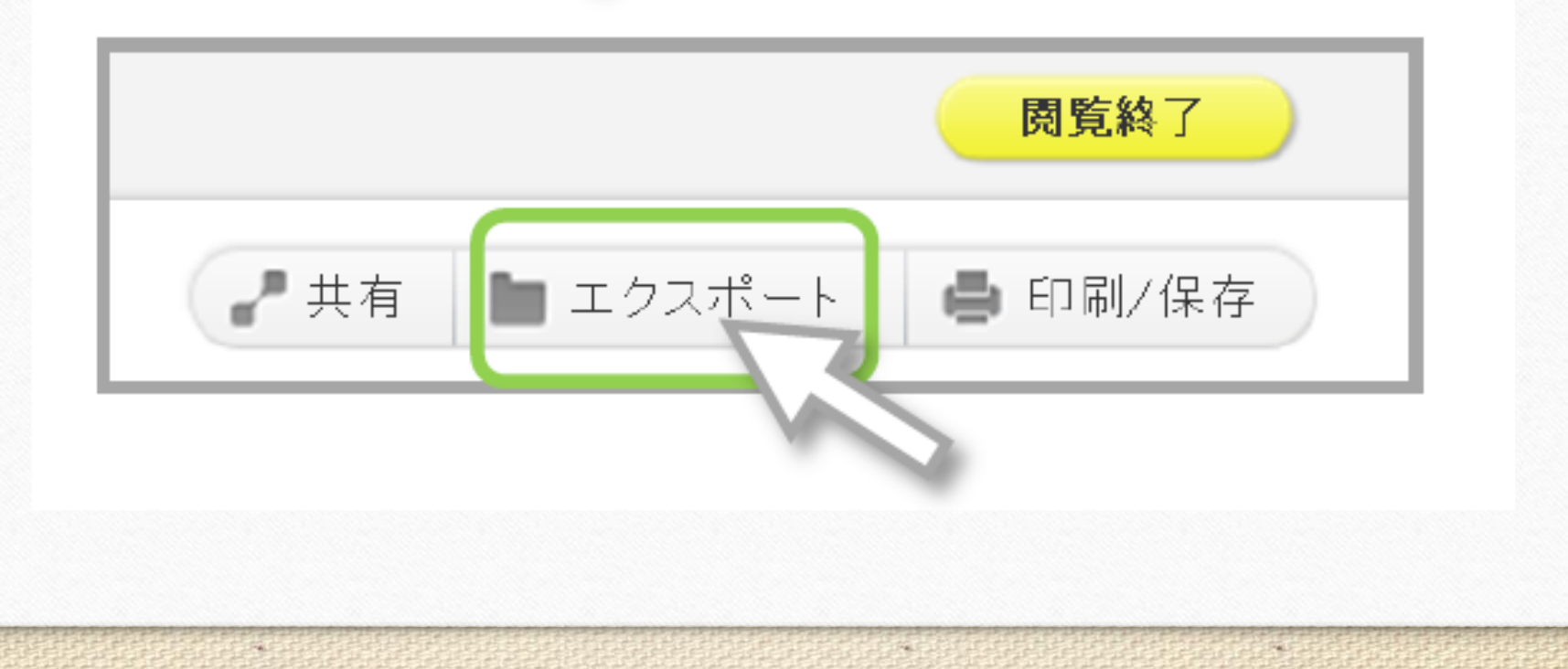

### ③「印刷・保存」ボタン: 閲覧中の書籍を、PDF形式で一部ダウンロードすることが可能です。 ※ダウンロード可能なページ数は書籍により異なります。

 $\circ$ 

 $\circledcirc$ 

 $\odot$ 

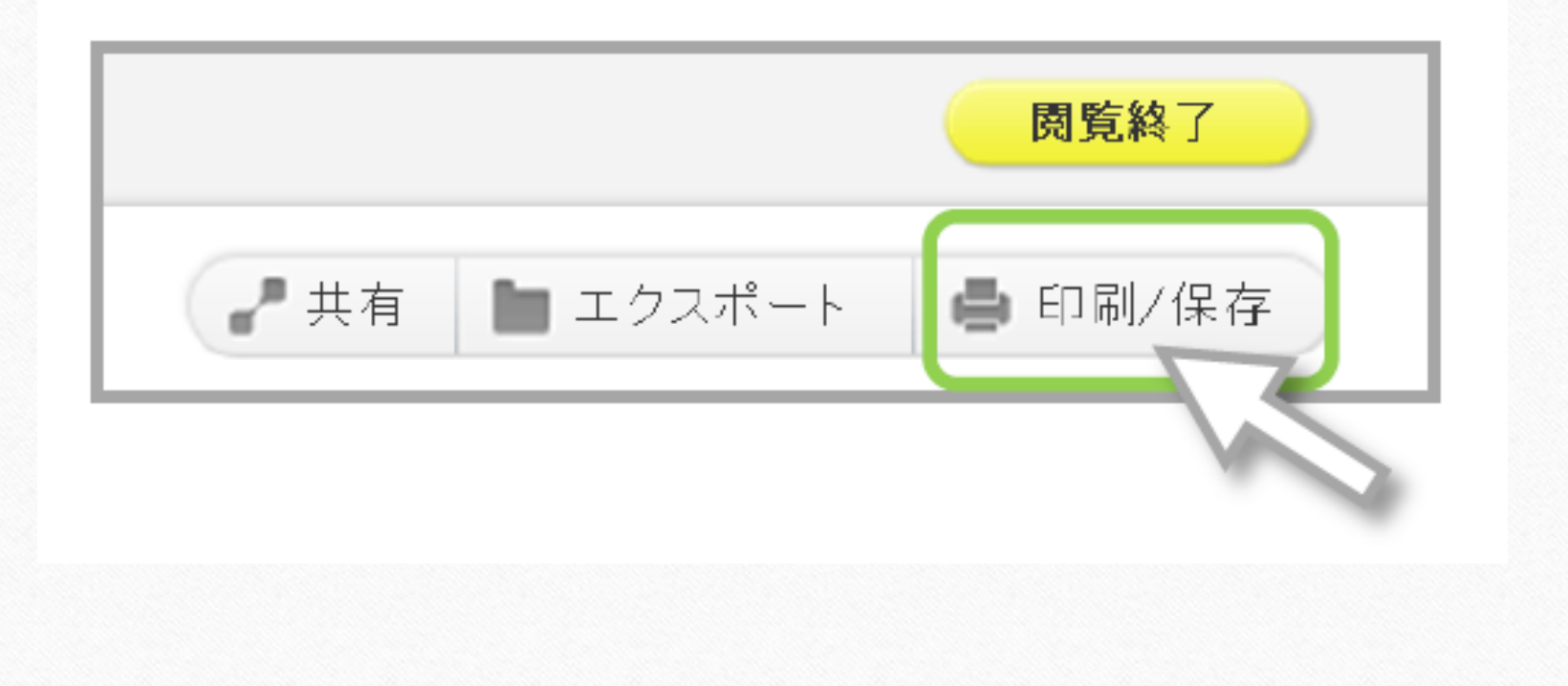

## ④「読上」ボタン: 閲覧中の書籍を、音声で読み上げてくれる機能です。 ※「読上」ボタンが表示されている書籍のみ利用可

 $\circledcirc$ 

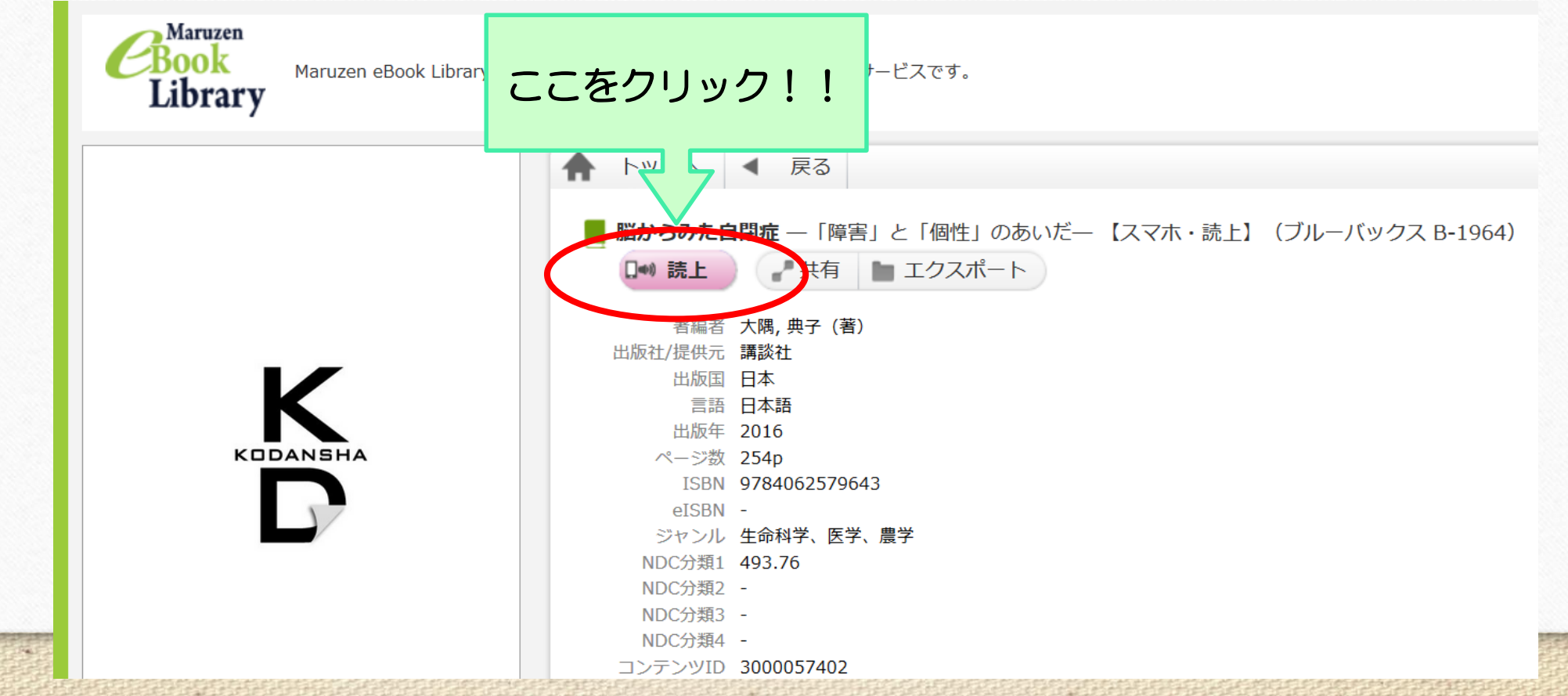

 $\circ$ 

★読上ボタンを使った場合、必ず利用後に「ログアウト」又は「利用終了」を押してください。 ※同じ書籍を同時に2人以上閲覧することができないため、

 $\circ$ 

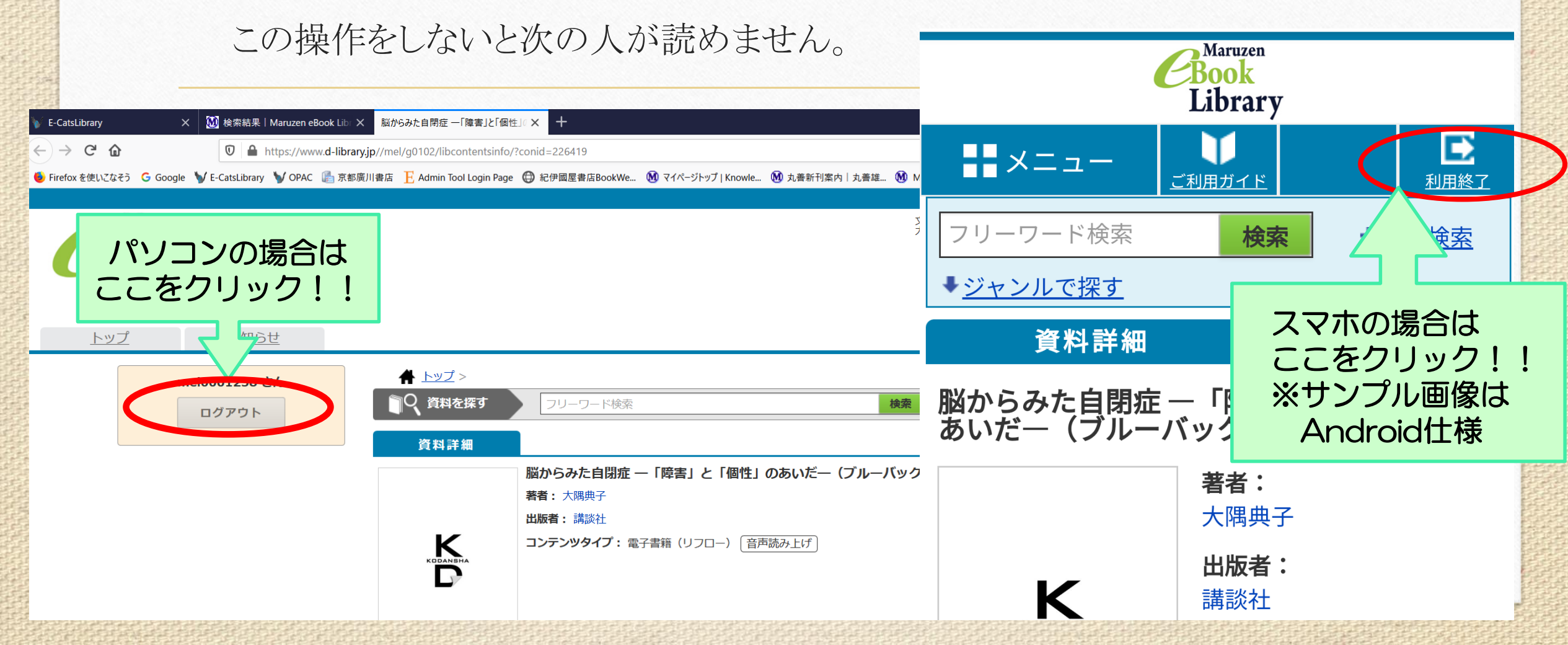

![](_page_7_Picture_0.jpeg)

#### 以下のURLよりご確認ください。 【閲覧機能のみ利用する場合】

 $\circledcirc$ 

<https://elib.maruzen.co.jp/app/eguide/information06.html>

#### 【音声による読み上げ機能を利用する場合】

[https://www.d-library.jp/mel/g0108/guide/#system\\_requirements](https://www.d-library.jp/mel/g0108/guide/#system_requirements)

# 3.図書のリクエストについて

図書館に入れてほしい書籍等がある場合には、星薬科大学図書館の MyOpac([http://opac.hoshi.ac.jp/opac/opac\\_search/?loginMode=disp&lang=0](http://opac.hoshi.ac.jp/opac/opac_search/?loginMode=disp&lang=0)) から購入希望を出してください。 図書委員会にて購入できるか検討致します。 (ご希望に添えない場合もありますので、あらかじめご了承下さい。)

![](_page_8_Picture_2.jpeg)